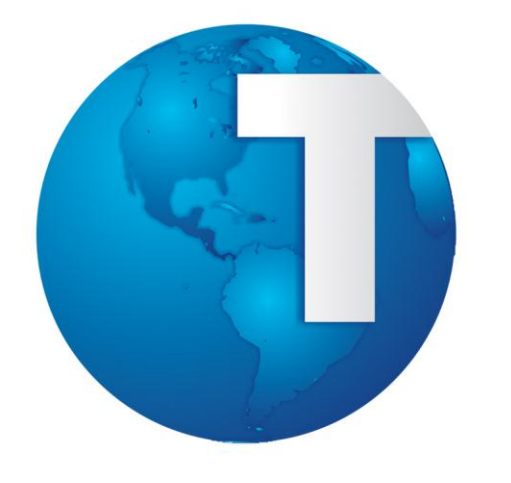

# TOTVS

**Integração Datasul 11 x Protheus / SIGAGFE**

**04/10/2013**

# Datasul 11 x Protheus / SIGAGFE

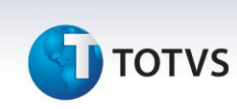

#### **Sumário**

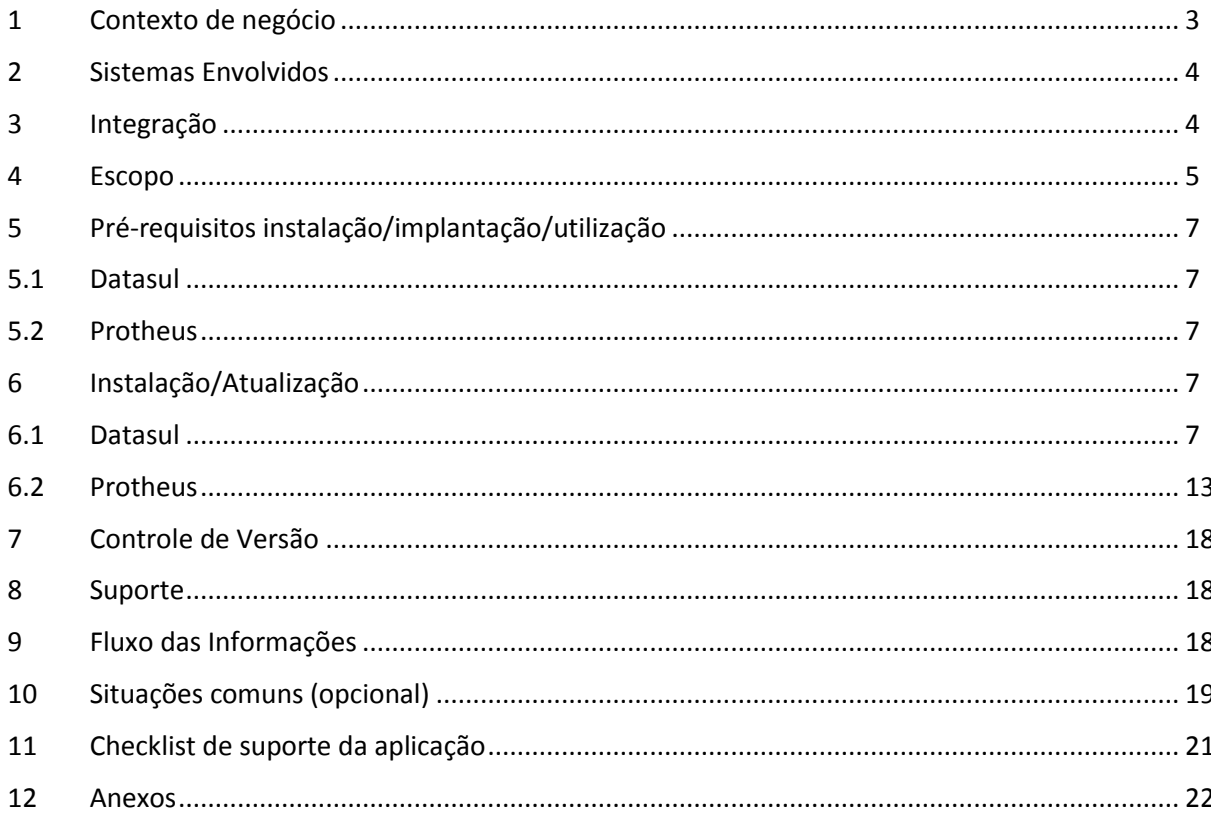

## **Datasul 11 x Protheus / SIGAGFE>**

**TOTVS** 

#### <span id="page-2-0"></span>**1 Contexto de negócio**

Gestão de Frete Embarcador (SIGAGFE) é um aplicativo desenvolvido sobre a plataforma TOTVS. Utiliza o framework de funcionalidades do Microsiga Protheus e tem como objetivos funcionais:

- Auxiliar no controle dos processos operacionais de recepção e despacho de cargas;
- Registrar, provisionar e conferir as despesas decorrentes da contratação de serviços de transporte realizados por terceiros;
- Suportar a troca de informações entre o contratante e os prestadores de Serviço de Transporte;
- Manter os dados relacionados a documentos, custos e despesas com transporte, sincronizados e integrados aos demais módulos do software ERP.

Os Cadastros e Processos que são sincronizados e integrados entre os sistemas, na direção do Datasul 11 para o SIGAGFE são:

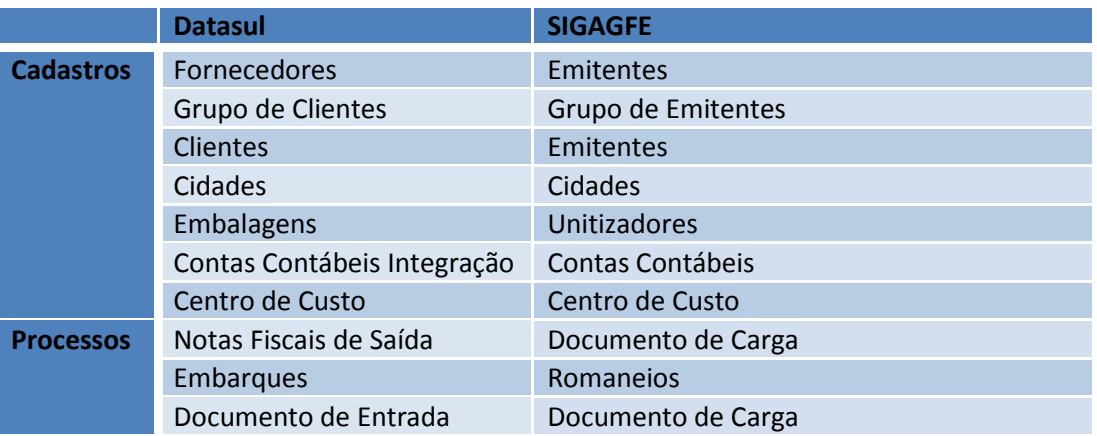

Os Processos realizados dentro do SIGAGFE e que tem informações enviadas aos módulos do Datasul 11 são:

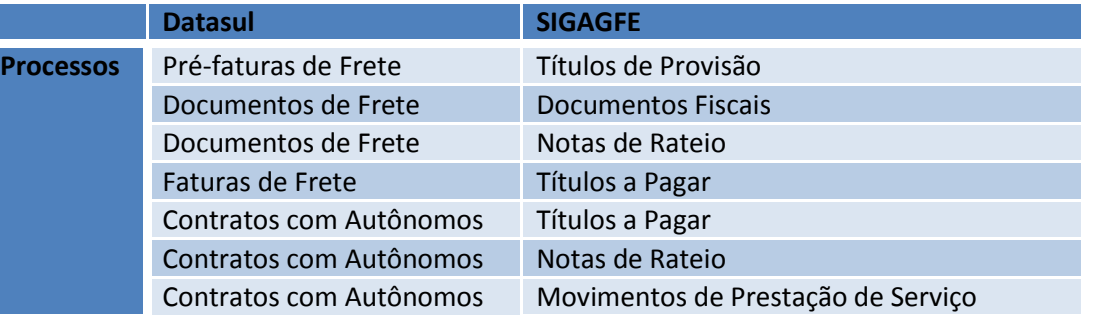

# **Datasul 11 x Protheus / SIGAGFE**

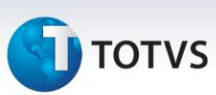

#### <span id="page-3-0"></span>**2 Sistemas Envolvidos**

- Protheus / Gestão de Frete Embarcador
- Datasul 11.
	- o Cadastros Gerais;
	- o Faturamento;
	- o Recebimento;
	- o Fiscal;
	- o Financeiro;
	- o RH.

#### <span id="page-3-1"></span>**3 Integração**

No processo anterior de integração entre o Datasul 11 e o TOTVS SIGAGFE, havia a intervenção do sistema ESB, que intermediava os registros por intermédio de arquivos '.xml' e de formatação de mapas contendo a estrutura de campos a ser convertidos entre os sistemas:

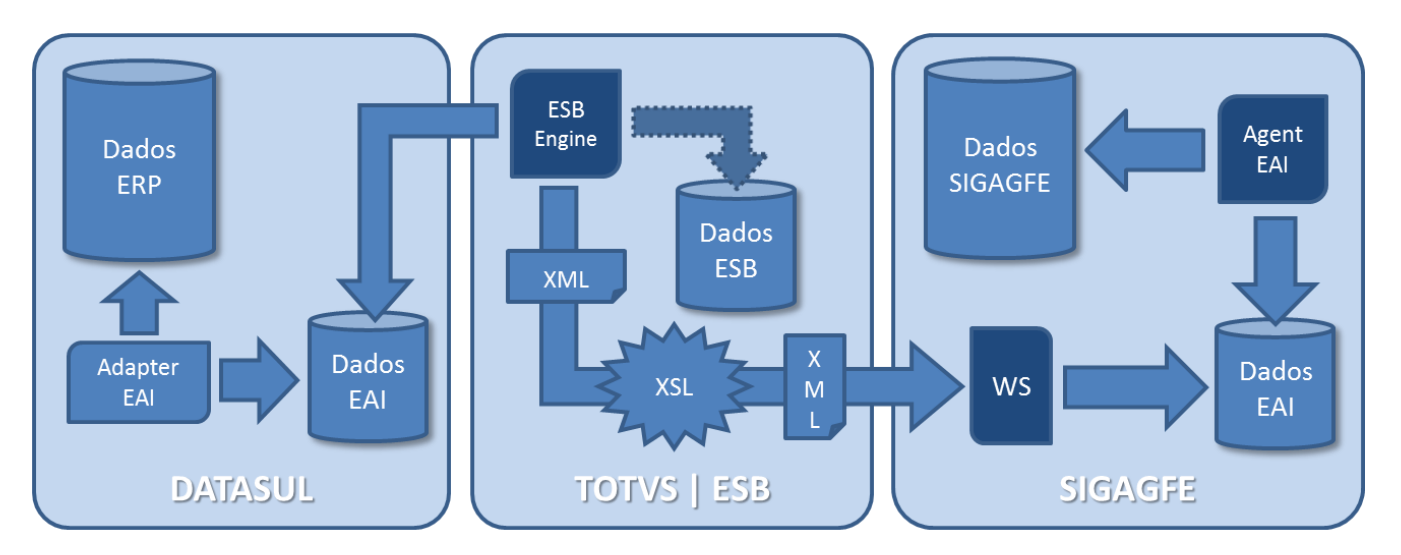

Tendo em vista a simplificação do processo e minimizando a possibilidade de erros de integração, foi desenvolvida uma nova forma de integração entre os sistemas Datasul e TOTVS SIGAGFE, eliminando o agente intermediário.

Este documento é de propriedade da TOTVS. Todos os direitos reservados.

 $\odot$ 

## **Datasul 11 x Protheus / SIGAGFE>**

**TOTVS** 

#### <span id="page-4-0"></span>**4 Escopo**

#### **Envio de dados do Datasul para o GFE**

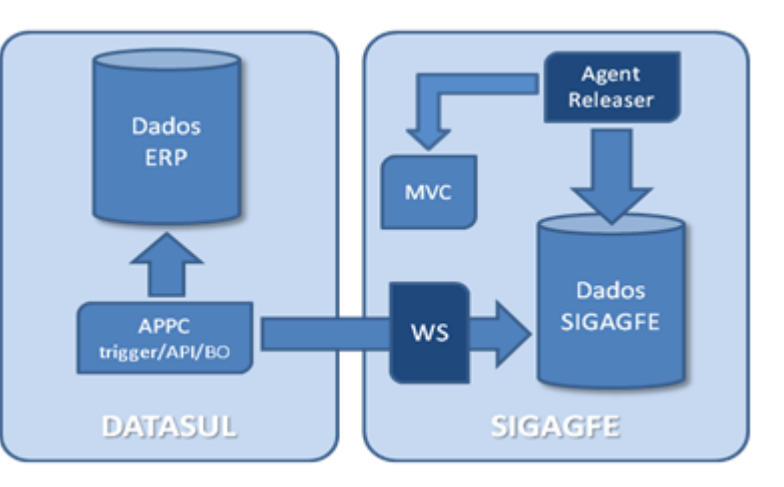

Para a sincronização de cadastros e movimentos originados no ERP, são associadas APPCs (Application Partner Program Call) às rotinas do Datasul 11, cujas principais ações (inclusão, alteração, eliminação, cancelamento, etc.) serão replicadas para a base de dados do TOTVS SIGAGFE.

#### **Recebimento de dados do GFE no Datasul**

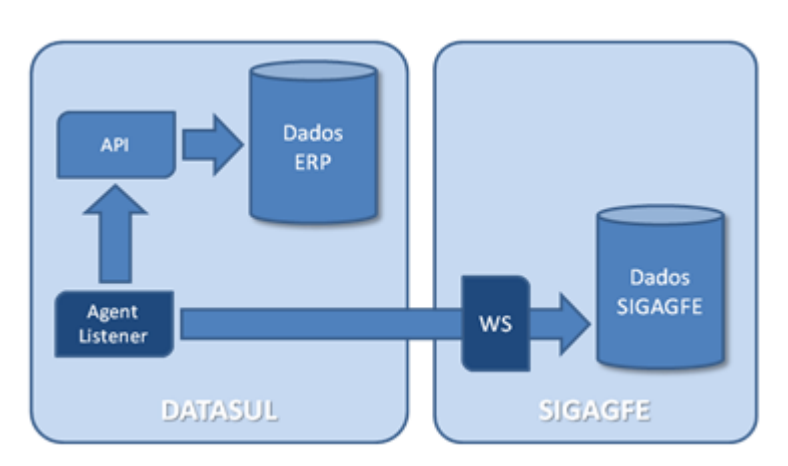

Para a integração dos documentos registrados no TOTVS GFE para o ERP é utilizada uma rotina de execução contínua (Agente Listener), essa rotina monitora a base de dados do TOTVS GFE utilizando como canal de comunicação o mesmo WS (Web Service) do modelo de envio de dados do ERP para o TOTVS GFE. O controle dos dados que estão aptos para integração é efetuado pelo TOTVS SIGAGFE.

O Agent Listener utiliza as rotinas de negócio do Datasul 11 para processar os dados; ao final de cada processamento interage novamente com o TOTVS SIGAGFE (utilizando o WS) para atribuir o resultado: Atualizado ou Rejeitado.

Este documento é de propriedade da TOTVS. Todos os direitos reservados

 $\odot$ 

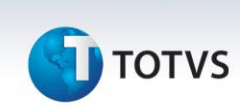

Pelo TOTVS SIGAGFE também é possível solicitar a eliminação de dados anteriormente processados pela integração, situação na qual o resultado do processamento, quando executado com sucesso, retorna a situação do documento para "Não enviado" no TOTVS SIGAGFE.

Quando o WS não estiver disponível para conexão, ou houver algum erro de exceção no envio dos dados, é mantido um histórico de falhas na base de dados do Datasul 11 para análise. A cada intervalo de execução parametrizado, o Agent Listener faz uma nova tentativa de conexão com o WS.

O Agent Listener possui 3 formas de execução e fica a critério do cliente e/ou consultor de implantação definir qual a forma de execução mais adequada. As formas disponíveis são:

- Rotina com interface
- Agendamento via RPW
- Sessão em background

#### **Rotina com Interface – Monitor de Integração (CD0433):**

- 1. Executando no TOTVS 11, acesse a rotina Monitor de Inetgração (CD0433);
- 2. Selecione os documentos que devem ser integrados e acione o botão **Iniciar** (Play).

Os documentos serão validados e integrados, quando não houver impedimento no ERP. Em caso de rejeição do documento, o monitor irá apresentar o motivo retornado pelo ERP.

Para mais detalhes, consulte o manual de referência da função Monitor de Integração (CD0433).

#### **Agendamento via RPW – Monitor de Integração (CD0433):**

- 1. Executando no Datasul 11, acesse a rotina Monitor de Inetgração (CD0433);
- 2. Acione o botão "Agendar execuções via RPW", será apresentada a janela Criação de Pedidos de Execução (BTB911ZB);
- 3. Selecione o servidor preparado para executar a tarefa e acione a opção "Cria pedidos Periódicos", será apresentada a janela Repedir Pedido de Execução (BTB911ZC);
- 4. Informe a periodicidade desejada para as integrações dos processos do GFE e acione OK para confirmar.

#### **Execução em Background:**

Inclua os dados de execução do programa CDF433 na inicialização do Windows. Exemplo de execução por intermédio de arquivo ".BAT":

```
c:
cd %temp%
start C:\dlc102b\bin\prowin32.exe -pf "\\costao\di-flex-tabatinga-8180\scripts\DIFlex.pf" -ininame 
"\\costao\di-flex-tabatinga-8180\scripts\DIFlex.ini" -param "10;super;super@123;SSSSSSS;;Y;GFE" -p 
"c:\fndlm\alias.p"
```
Deve conter a chamada para o arquivo Alias.pf que contém os bancos do Datasul 11, os dados de conexão (login e senha) e parâmetros de inicialização da base Progress.

Outra forma é a criação de um atalho contendo estes parâmetros e execução do CDF433, que pode ser acionado dentro do servidor ou da estação de trabalho que se desejar.

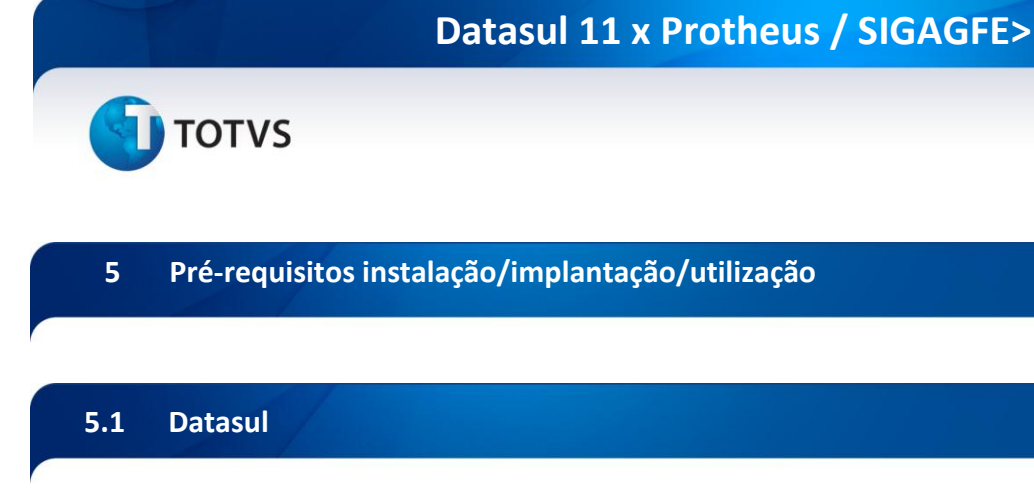

<span id="page-6-1"></span><span id="page-6-0"></span>Liberação oficial: release 11.5.5 e posteriores.

Liberação controlada: releases 11.5.4 e 11.5.3. Deve-se solicitar liberação especial de pacote de atualizações via chamado.

Liberação restrita: releases 11.5.2 e anteriores. Deve-se realizar pelo menos o upgrade para o release 11.5.3.

### <span id="page-6-2"></span>**5.2 Protheus**

Atualização do SIGAGFE até o último pacote e, em caso de liberação controlada, aplicar o pacote com as alterações referentes à integração via WebService.

<span id="page-6-4"></span><span id="page-6-3"></span>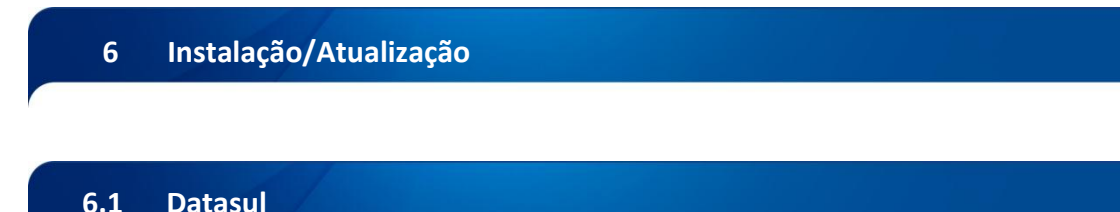

#### **Parâmetros Globais (CD0101)**

Indique a utilização do TOTVS GFE marcando o campo correspondente no programa Parâmetros Globais (CD0101) do Datasul 11. Sem este parâmetro marcado as integrações com o TOTVS GFE não executarão nenhuma ação.

- 1. Executando no Datasul 11, acesse a rotina Parâmetros Globais (CD0101);
- 2. Aciona a aba Módulos II e assinale o campo Frete Embarcador Multiplatavorma (TotvsGFE);
- 3. Acione OK para confirmar.

Para mais detalhes, consulte o manual de referência da função Parâmetros Globais (CD0101).

#### **Parâmetros de Integração (CD0089)**

#### **Pasta Conexão**

Nessa pasta são informados os Modos de Integração e os dados da conexão com Web Service.

 $\odot$ 

Este documento é de propriedade da TOTVS. Todos os direitos reservados.

 $\odot$ 

## **Datasul 11 x Protheus / SIGAGFE**

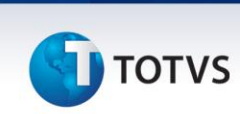

Para integração utilizando Web Service deve-se obrigatoriamente indicar que os canais de saída e entrada são Web Service.

Deve-se informar a URL do WS no campo Servidor e opcionalmente um usuário (e sua senha) da instalação do TOTVS GFE. A URL informada é a mesma que consta na entrada configurada para o WS no arquivo appserver.ini da instalação do TOTVS GFE.

Por intermédio do botão Testar Conexão é possível verificar se o Datasul 11 consegue estabelecer uma conexão válida com o Web Service de integração do TOTVS GFE.

Por intermédio do botão Histórico é possível consultar as eventuais falhas de conexão com o WS registradas pelas diversas rotinas de envio de dados do Datasul 11 para o TOTVS GFE, após o início da utilização da integração via Web Service.

A opção Integração temporariamente suspensa pode ser usada para indicar ao Datasul 11 que o Web Service de integração com o TOTVS GFE está intencionalmente fora do ar, nesse caso o Datasul 11 irá registrar as pendências de integração para posterior processamento sem realizar tentativas de conexão com o Web Service, poupando recursos de processamento das rotinas. Não é necessário reiniciar os Agentes de integração ao marcar esse parâmetro.

A opção Aviso Eletrônico, quando marcada, enviará um e-mail para os destinatários informados. O aviso informará que houve uma falha de conexão do Datasul com o Web Service durante a integração com o TOTVS GFE, situação na qual deve-se verificar se o Web Service sofreu alguma queda imprevista.

O botão Configurar dá acesso aos programas do Datasul 11 no qual são informados os parâmetros de envio de e-mail e o botão Testar E-mail oferece um teste de envio para confirmar a efetividade das configurações.

O envio de e-mail e suas configurações são funcionalidades nativas do *framework* Datasul 11.

No registro de histórico de falhas de conexão é possível consultar se foi enviado o aviso eletrônico sobre a falha e quais os destinatário do aviso; se o envio do aviso falhar, os motivos da falha também serão registrados.

#### **Pasta Integrações**

Nesta pasta devem ser marcados os cadastros e processos que são integrados com o SIGAGFE.

Internamente, cada parâmetro marcado (e confirmado) nas seções desta aba gera a inclusão de um programa APPC nos gatilhos de Criação e eliminação do dicionário de dados do Datasul 11.

#### **Pasta Faturamento**

Esta aba do programa é habilitada quando, na aba Integrações, é marcado o parâmetro Notas fiscais de Saída da seção Processos (Datasul para GFE), ou o parâmetro de simulação de fretes para Nota Fiscal de Saída (seção Simulação de Frete, parâmetro Nota Fiscal de Saída).

Contém parâmetros importantes que devem ser considerados pelo SIGAGFE na integração das notas fiscais de saída.

#### **Pasta Recebimento**

Esta aba do programa é habilitada quando, na aba Integrações, é marcado o parâmetro Notas fiscais de Entrada da seção Processos (Datasul para GFE), ou o parâmetro de simulação de fretes para Nota Fiscal de Entrada (seção 'Simulação de Frete', parâmetro Nota Fiscal de Entrada).

# **TOTVS**

Contém parâmetros importantes que devem ser considerados pelo SIGAGFE na integração das notas fiscais de entrada.

No campo Ação Eliminação, da seção Integração, define-se qual será o tratamento que o sistema deverá executar quando solicitada, no módulo de Recebimento do Datasul, uma eliminação de Nota Fiscal de Rateio originada a partir de um Documento de Fretes ou de um Contrato com Autônomo do SIGAGFE.

Selecionando a opção Nenhuma, a eliminação da Nota Fiscal de Rateio é efetuada normalmente e nenhuma solicitação é enviada ao respectivo Documento de Fretes ou Contrato no SIGAGFE.

A opção Impedir bloqueia a tentativa do usuário de eliminação da Nota Fiscal de Rateio de Frete.

Quando selecionada a opção Integrar, a eliminação da Nota Fiscal envia ao SIGAGFE a informação para que a situação do Documento de frete ou Contrato com Autônomo passe para "Pendente Desatualização".

#### **Pasta Fiscal**

Esta aba é habilitada quando marcado o parâmetro de integração do processo de Documento Fiscal do GFE com o Datasul, na aba Integrações ( seção Processos (GFE para Datasul), parâmetro Docto Fiscal (Docto Frete) ).

Nesta pasta, deve ser informado um código de Item válido, que será vinculado ao documento fiscal criado. No campo Ação Eliminação, da seção Integração, define-se qual será o tratamento que o sistema deverá executar quando solicitada, no módulo de Obrigações Fiscais do Datasul, uma eliminação de Documento Fiscal originado a partir de um Documento de Fretes do SIGAGFE.

Selecionando a opção Nenhuma, a eliminação do Documento fiscal é efetuada normalmente e nenhuma solicitação é enviada ao respectivo Documento de Fretes no SIGAGFE.

A opção Impedir bloqueia a tentativa do usuário de eliminação do Documento.

Quando selecionada a opção Integrar, a eliminação do Documento Fiscal envia ao SIGAGFE a informação para que a situação do Documento de frete passe para Pendente Desatualização.

#### **Pasta "Financeiro"**

Esta pasta é habilitada quando algum parâmetro de integração com o módulo financeiro é selecionado na pasta Integrações, seção Processos (GFE para Datasul).

Os campos desta pasta são utilizados para a criação do título no módulo de Contas a Pagar do sistema financeiro do Datasul.

Os campos de Espécie de Pré-faturas, Faturas e Contrato são obrigatórios para que o documento seja gerado. Para pré-faturas, a espécie informada deve ser do tipo PROVISÃO.

No campo Ação Eliminação, da seção Integração, define-se qual será o tratamento que o sistema deverá executar quando solicitada, no módulo Financeiro do Datasul, uma eliminação de Título originado a partir de um Documento do SIGAGFE (Pré-fatura, fatura ou contrato).

Selecionando a opção Nenhuma, a eliminação do Título é efetuada normalmente e nenhuma solicitação é enviada ao respectivo Documento no SIGAGFE.

 $\odot$ 

Este documento é de propriedade da TOTVS. Todos os direitos reservados

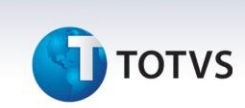

A opção Impedir bloqueia a tentativa do usuário de eliminação do Documento.

Quando selecionada a opção Integrar, a eliminação do Título envia ao SIGAGFE a informação para que a situação do Documento passe para Pendente Desatualização.

#### **Outras Funcionalidades**

Todas as funcionalidades chamados pelos botões mencionados abaixo também podem ser executados separadamente, através do *menu* do Datasul ou pelas teclas de atalho (Ctrl+Alt+x):

- Sincronização com GFE, este botão abre o programa de sincronização Batch dos dados de cadastro e notas fiscais do Faturamento e Recebimento do Datasul 11 para o GFE.
- Verificar Sincronismo de Dados, este botão abre a função Verificar Sincronismo de Dados (CD0084), onde é possível visualizar os percentuais de registros dos cadastros do Datasul 11 integrados ao GFE. Após aberto o programa, deve-se clicar no botão "Atualizar" para iniciar a contagem de registros na base de dados do Datasul 11 e a comparação com os registros existentes na base do GFE.
- Contingência de Integração, Registros que deixam de integrar do Datasul para o GFE por falha na comunicação com o WebService poderão ser visualizados na função Contingencia de Integração (CD0082), executados a partir deste botão.

No programa também é possível reenviar os registros para integração após o reestabelecimento da comunicação ou descartá-los.

Nos botões da régua superior do programa, pode-se testar a conexão com o WebService e agendar execução da integração via servidor RPW.

 Matrizes de Tradução, na função Matriz de Tradução (CD0089B) deve-se criar a relação entre os estabelecimentos do Datasul 11 com os estabelecimentos do GFE. O programa é composto por duas abas, uma onde relacionamos os estabelecimentos dos módulos fiscal, faturamento e recebimento com o GFE e outra relacionando os estabelecimentos do módulo financeiro com o GFE.

Quando não houver diferença nos códigos entre os sistemas, mantenha a coluna "Filial GFE" em branco.

 APPCs de Integração, esta opção apresenta os programas de integração que são vinculados aos gatilhos de dicionário ou à interface do Datasul 11.

Para ativar os gatilhos do dicionário de dados, deve ser executado o Otimizador de performance.

Por contingência, é possível retirar algum programa de integração do ar através do botão "Retirar APPC". Para voltar o cadastro da APPC retirada, pode-se utilizar o botão Atribuir APPCs Conforme Configuração de

Integração, que atribui os programas APPC's conforme configurações de integração.

Na mesma funcionalidade podem ser verificadas as UPC's e DPC's ativas no sistema Datasul.

No sistema de integração padrão, não são cadastrados programas UPC's ou DPC's. Porém, eles podem ser criados sob demanda (através de customização) para atender necessidades específicas de integração.

#### **Parâmetros do módulo de finanças**

Cadastrar o módulo "GFE" no APB (programa BAS\_MODUL\_DTSUL).

Este documento é de propriedade da TOTVS. Todos os direitos reservados

# **TOTVS**

#### **FILTRO DE NOTAS FISCAIS E CONVERSÃO DA NATUREZA DE OPERAÇÃO**

Para filtrar notas fiscais do faturamento e recebimento, que não necessitam ser enviadas para o GFE (exemplo: notas fiscais de saída com tipo de frete FOB), utilize o programa de Engine de regras, cadastrando antecipadamente o tipo de operação no programa CD0025 e posteriormente utilizando-o para o cadastro da regra no programa CD0024, com a utilização das respectivas variáveis para manipulação:

#### **Faturamento (Nota fiscal de saída):**

Cadastrar o tipo de operação "GFE-NFS" e utilizar as variáveis:

- cod-estabel
- serie
- nome-ab-cli
- cod-emitente
- cod-cond-pag
- nome-transp
- nat-operacao
- ind-tip-nota
- esp-docto
- ind-tp-frete
- cidade-cif

#### **Recebimento (Nota fiscal de entrada):**

Cadastrar o tipo de operação "GFE-NFE" e utilizar as variáveis:

- cod-emitente
- tipo-frete
- ind-tip-nota
- nat-oper

Exemplo de cadastro de regras.

Este exemplo visa bloquear notas fiscais de entrada com tipo de frete CIF:

#### 1. Cadastrar o tipo de operação no CD0025;

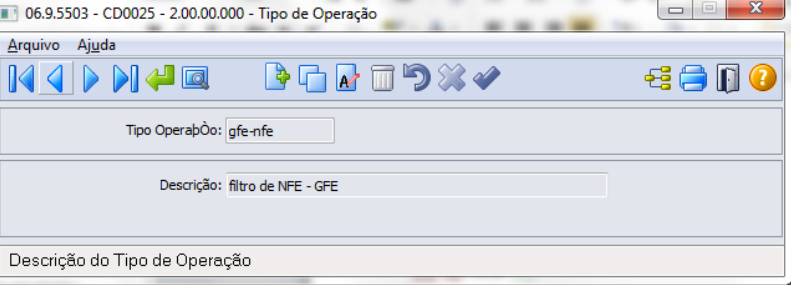

൭

Este documento é de propriedade da TOTVS. Todos os direitos

reservados.

 $\overline{\odot}$ 

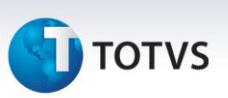

- 2. Cadastrar o cabeçalho da Regra no CD0024;
- 3. Incluir variável que terá a condição avaliada;

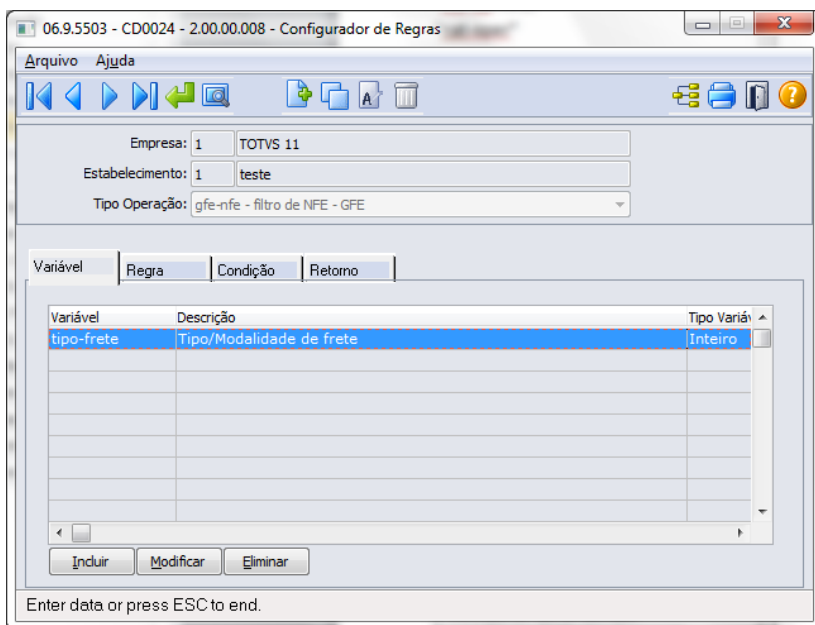

#### 4. Incluir um nome para a Regra;

 $\mathbb{H}$ 

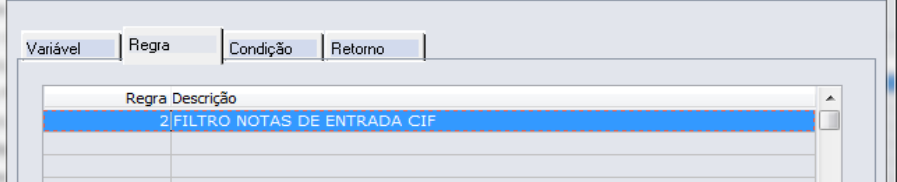

#### 5. Informar a condição para atribuição da regra;

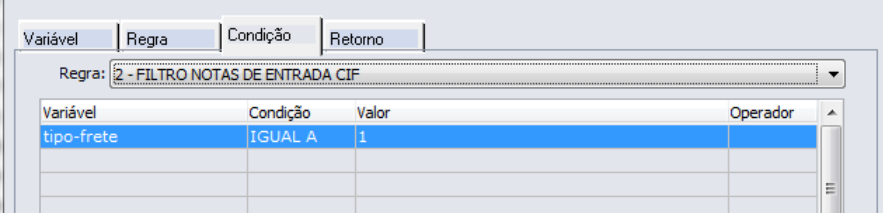

6. Incluir o retorno para o campo "GFE-NFE" (mesmo nome do tipo de operação) igual a "NO".

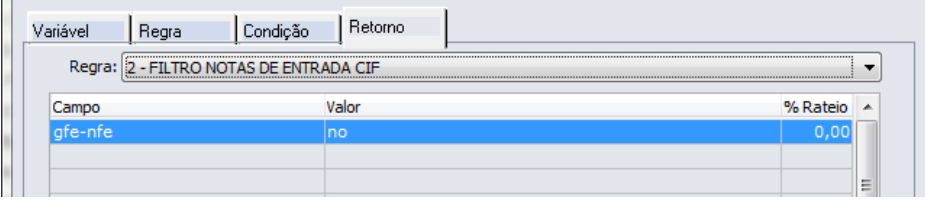

Para o processo de integração de processos do GFE com módulos do Datasul, utilize da mesma forma os cadastros de tipo de operação e regra de negócios para a adequação de campos, como por exemplo, alteração de natureza de

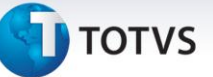

operação na integração do documento de fretes com o fiscal. Utilize os tipos de operação e variáveis abaixo para conversões de dados nas integrações com os módulos:

#### **FISCAL:**

Cadastrar o tipo de operação GFE-FISCAL e utilizar as variáveis:

- cod-estabel
- cod-emitente
- cidade
- estado
- nat-operacao
- cod-acesso-cte
- it-cd-trib-iss
- it-aliquota-ISS
- it-cd-trib-icm
- it-aliquota-icm

#### **Nota Fiscal de Rateio:**

Cadastrar o tipo de operação GFE-RE e utilizar as variáveis:

- nat-operacao
- cod-servico
- aliquota-icm

#### <span id="page-12-0"></span>**6.2 Protheus**

#### **Web Service**

Deve-se parametrizar os dados para execução do WebService no arquivo *appserver.ini* da instalação do TOTVS GFE.

 $[10.80.5.13:8090/ws]$  $ENABLE=1$ PATH=C:\P11\SYSTEM\web\ws ENVIRONMENT=P11-D INSTANCENAME=WS DEFAULTPAGE=wsindex.apw NAMESPACE=ns

Deve-se criar uma entrada como a do exemplo acima, informado o IP ou Host do servidor no qual o AppServer está instalado e uma porta de comunicação exclusiva para o Web Service. Como PATH deve-se informar o caminho no qual os arquivos de Web Service estão localizados (diretório de instalação do TOTVS GFE + "\web\ws"). Como ENVIRONMENT deve-se informar o ambiente parametrizado para acesso às bases de dados do TOTVS GFE. Os demais parâmetros podem ser mantidos como os do exemplo.

Também se deve inserir a cláusula PREPAREIN nos parâmetros do JOB\_WS do arquivo, contendo a empresa do SIGAGFE e um estabelecimento padrão.

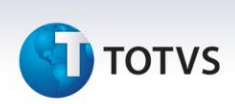

[JOB WS 01101] TYPE=WEBEX ENVIRONMENT=WS INSTANCES=1,1 SIGAWEB=WS INSTANCENAME=ws ONSTART=\_\_WSSTART ONCONNECT=. \_WSCONNECT PREPAREIN=01,101

Após a configuração e reinicialização do APP Server do TOTVS GFE, pode-se verificar a disponibilidade do serviço e do método de comunicação do WS pelo navegador de internet: abra uma página do tipo *http* informando o caminho parametrizado para o WS; verifique se o método WSGFE está habilitado.

No caso do *link* WSGFE não ser mostrado, certifique-se de ter atualizado o RPO do ambiente até o *patch* mais recente do ambiente Protheus e ao persistir essa situação, solicite uma atualização de programas abrindo um chamado para a TOTVS.

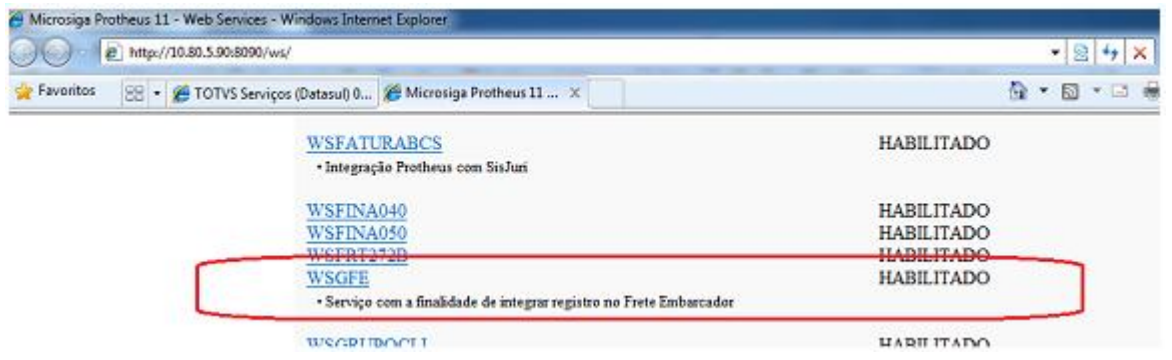

Após acionar o *link* WSGFE deve ser apresentada uma página com os seguintes métodos. No caso algum desses métodos não ser mostrado, certifique-se de ter atualizado o RPO do ambiente até o *patch* mais recente do ambiente Protheus e ao persistir essa situação, solicite uma atualização de programas abrindo um chamado para a TOTVS.

## **Datasul 11 x Protheus / SIGAGFE>**

# **TOTVS**

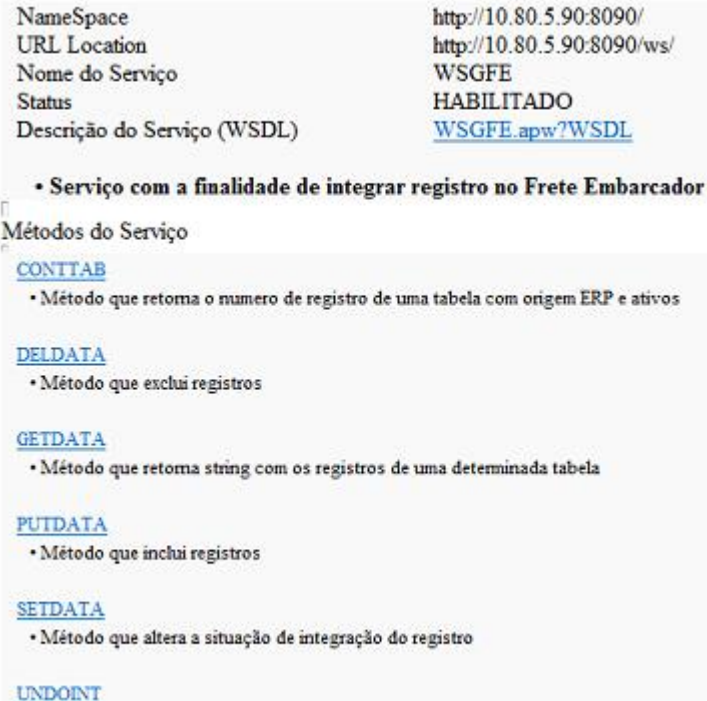

· Método que restaura a situação de integração de um registro já integrado

Parametrizar, nos Parâmetros do frete embarcador (GFEX000), a configuração da URL do WebService com a porta e o nome da instância:

Parâmetros - Frete Embarcado

**..............** 

Data Integração Recebimento

 $\vert \cdot \vert$ 

Data Corrente

.<br>Nome da instâr WS\_NO

............

Tipo de Operação Padrão

Código Item Documento Fiscal

 $\boxed{5}$   $\boxed{\times}$ 

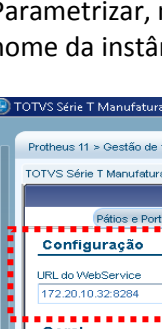

Data Transação Documento Fiscal<br>C

Entrada

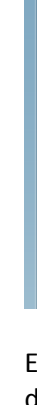

Este documento é de propriedade da TOTVS. Todos os direitos reservados.

 $\overline{\odot}$ 

Este documento é de propriedade da TOTVS. Todos os direitos reservados. ©

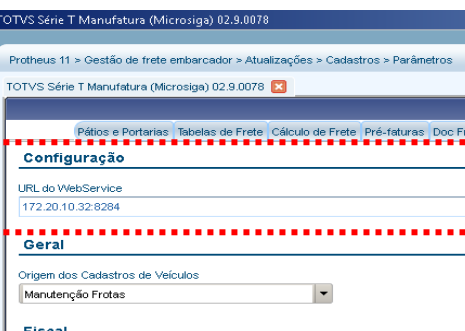

 $\vert \cdot \vert$ 

Especificamente nos casos da integração de Notas Fiscais de Saída e Notas Fiscais de Entrada, os dados integrados diretamente na base de dados do TOTVS SIGAGFE passarão por uma validação de consistência, aplicada pela rotina Agent Releaser, mantida em execução por intermédio do Scheduler na instalação do TOTVS GFE.

 $\circ$ 

## **Datasul 11 x Protheus / SIGAGFE**

**D** TOTVS

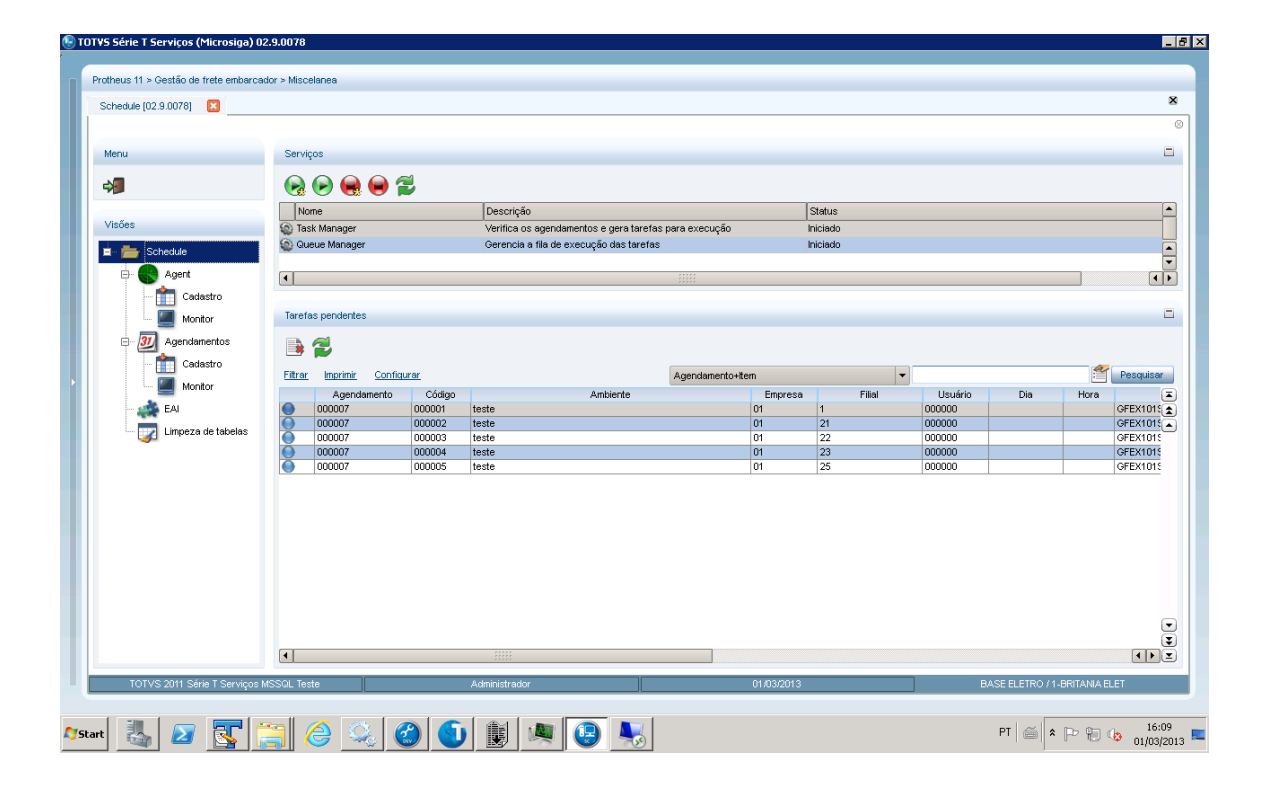

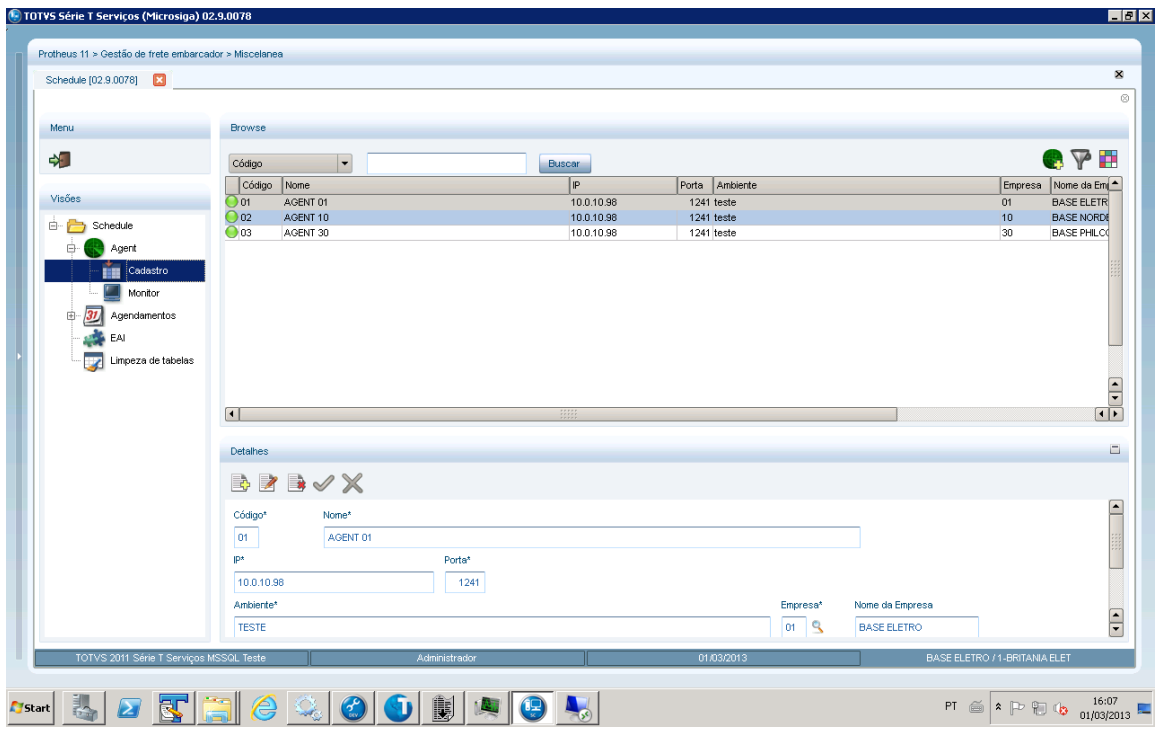

# **Datasul 11 x Protheus / SIGAGFE>**

 $\overline{\mathbf{x}}$ 

 $\Box$ 

 $\boxed{\blacksquare}$ 

 $\boxed{\bullet}$ 

 $\frac{109}{12013}$ 

# **TOTVS**

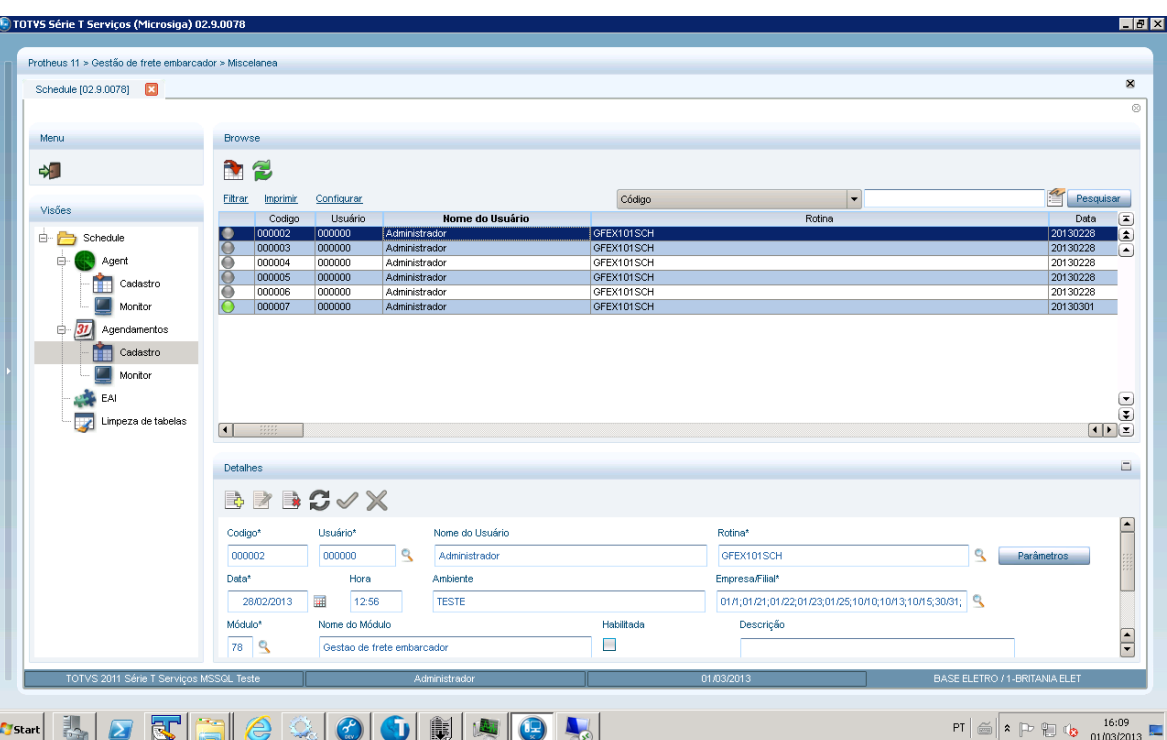

O programa CD9125 permite a integração em lote dos dados existentes na base de dados do Datasul 11 anteriores à implantação do TOTVS GFE. (Ver seção Sincronização com GFE, programa CD9125).

Quando o WS não estiver disponível para conexão ou houver algum erro de exceção no envio dos dados, será mantido um histórico de falhas na base de dados do Datasul 11 para análise e reprocessamento.

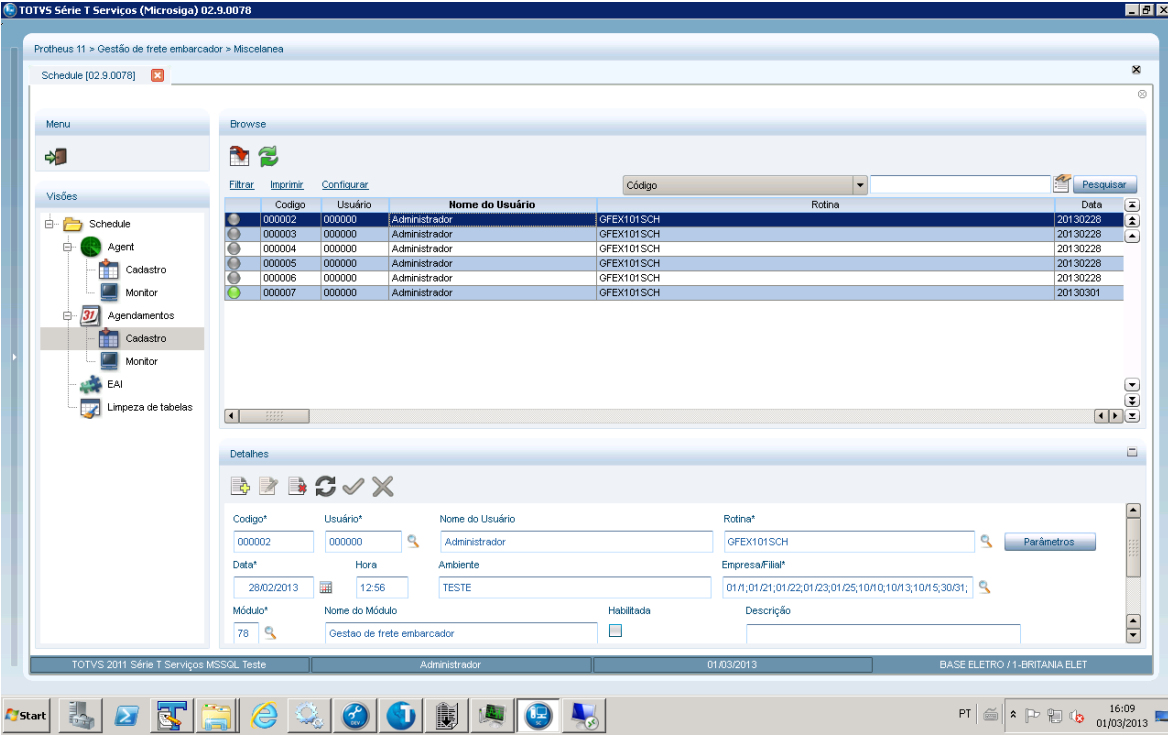

 $\overline{\circ}$ 

# **Datasul 11 x Protheus / SIGAGFE**

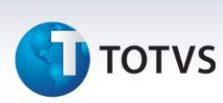

#### <span id="page-17-0"></span>**7 Controle de Versão**

O grupo TOTVS representado por suas marcas irá administrar as demandas de evolução dos layouts e demais ajustes, acordando junto aos solicitantes o prazo de liberação de release.

Todas as evoluções programadas deverão ser discutidas e aprovadas pelas marcas antes do início do desenvolvimento e somente serão desenvolvidas em caso de concordância das marcas e alinhamento com as diretivas definidas pelo Comitê de Integração TOTVS.

<span id="page-17-1"></span>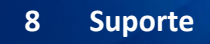

]

O suporte aos recursos da Integração será de responsabilidade de todas as linhas, sendo assim as equipes de suporte dos produtos Datasul 11 e Protheus SIGAGFE estarão aptas a fazer a primeira análise e, quando necessário, repassar para a equipe mais adequada em cada caso.

<span id="page-17-2"></span>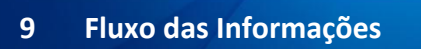

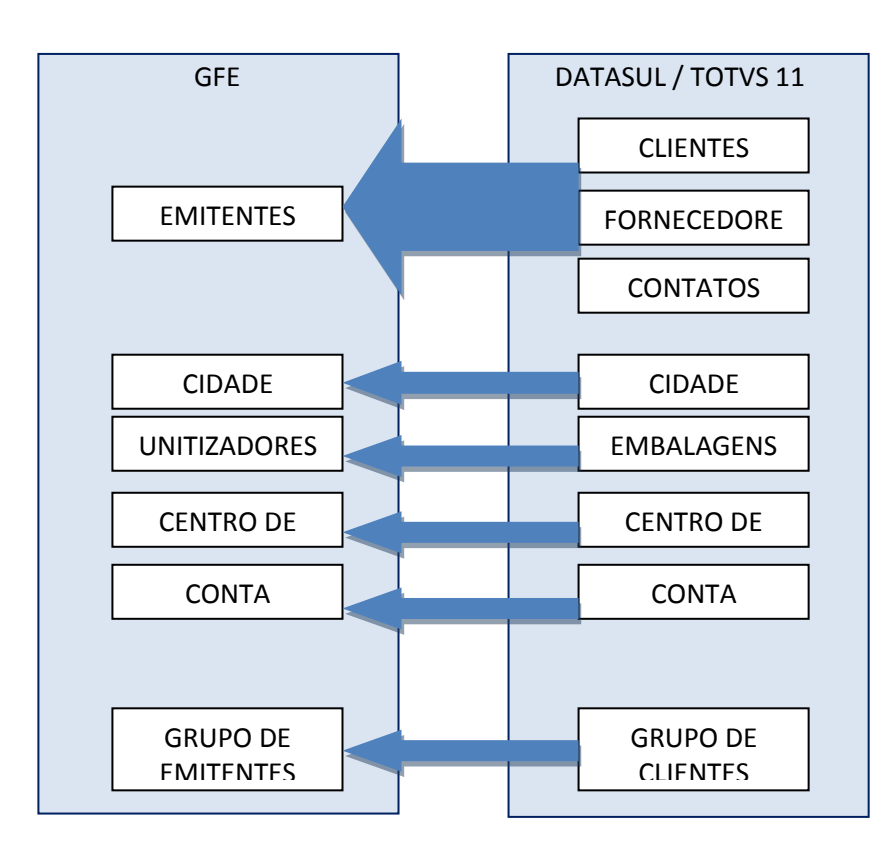

 $\frac{1}{\odot}$ 

## **Datasul 11 x Protheus / SIGAGFE>**

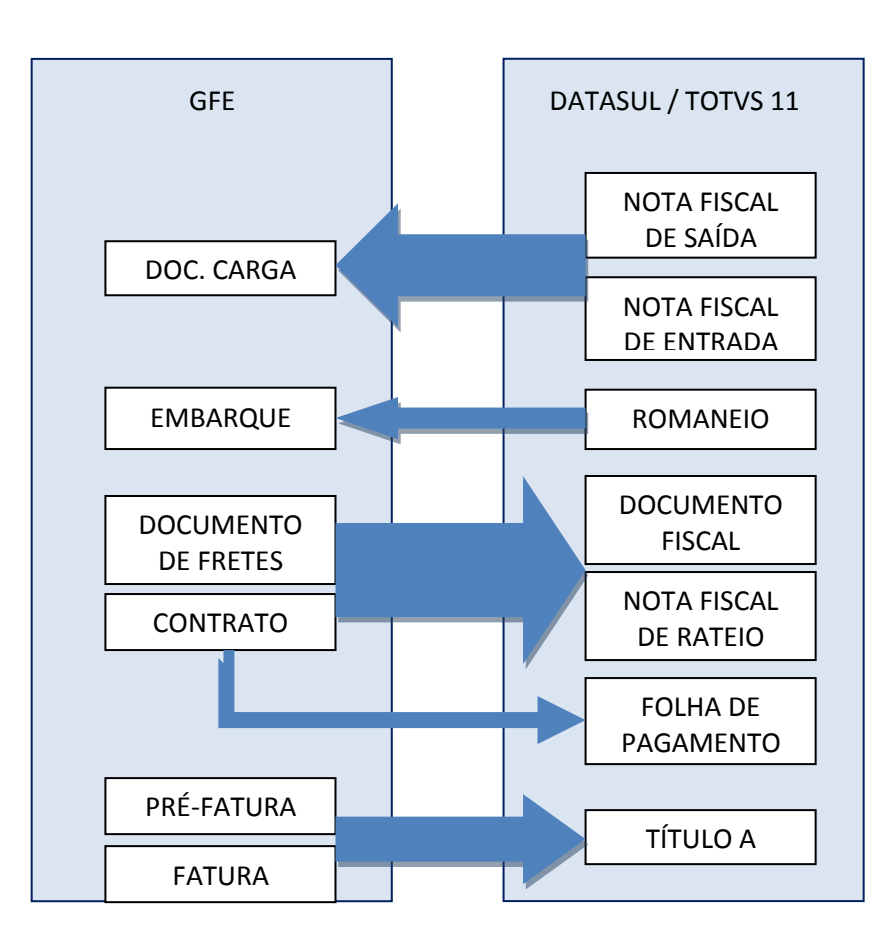

\* Para as pré-faturas, o título a pagar é de espécie Provisória.

#### <span id="page-18-0"></span>**10 Situações comuns (opcional)**

#### **Integração com módulo financeiro:**

1 – Ao integrar com o financeiro, ocorrem os erros:

8437 - Usuário financeiro <nome usuário> não habilitado para estabelecimento <Cod. Estab.>

20639 - Atualização não permitida para o usuário !

20636 - Implantação não permitida para o usuário !

8437 - Usuário financeiro <nome usuário> não habilitado para estabelecimento . Solução:

Cadastrar, no programa de manutenção de permissões do usuário no módulo APB, a relação entre o Usuário de criação do título e o módulo GFE (o módulo GFE deve estar previamente cadastrado no financeiro).

Devem ser cadastradas também as permissões do usuário com o estabelecimento financeiro.

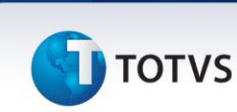

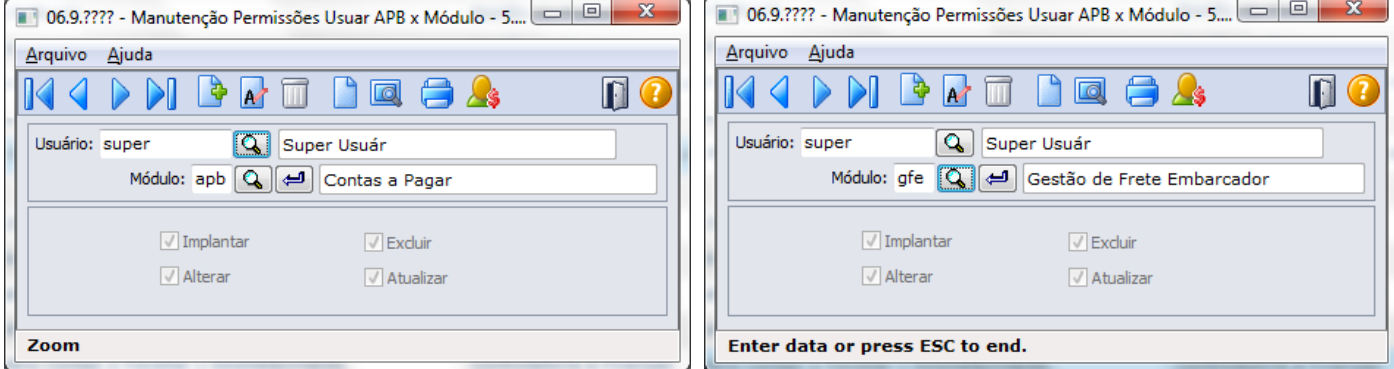

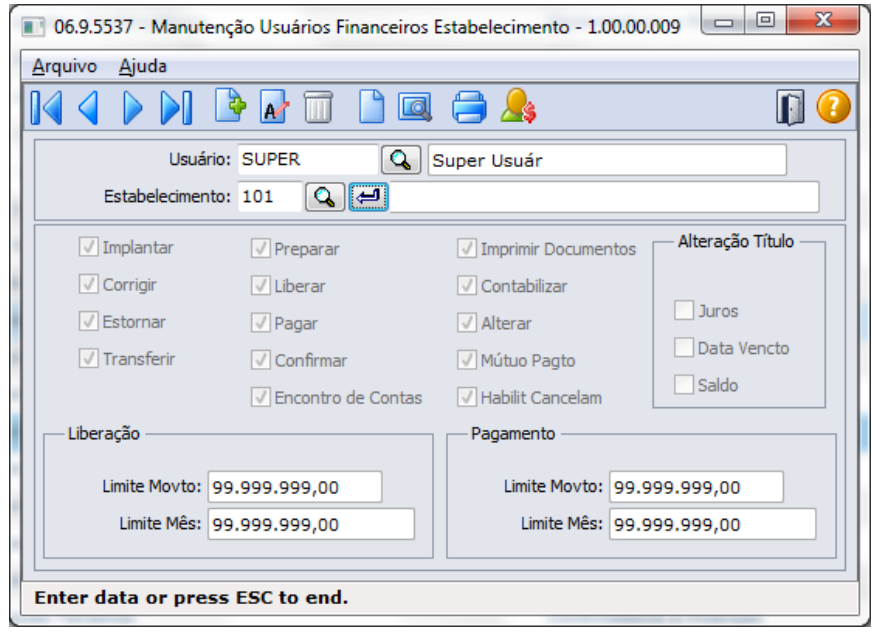

2 – Cadastros do Datasul 11 não são integrados com GFE, mesmo com os parâmetros de integração de cadastros marcados no CD0089.

Solução:

Executar o programa Otimizador de Performance de Produto do Datasul e reiniciar a sessão.

Caso a ação anterior não tenha efeito, verifique se o seu usuário do ERP tem permissões para gravação no dicionário de dados.

3 – Nota fiscal de saída não integrou com o GFE.

Solução:

- 1. Verificar se o registro encontra-se na lista de 'Contingencias de integração', no programa CD0089. Em caso positivo, verificar o motivo e solicitar a integração do registro através do botão 'Integrar'.
- 2. Verificar se as APPC's referentes a cálculo e manutenção de notas fiscais estão acionadas (programa CD0089). Em caso negativo, revisar os parâmetros da aba integração e confirmar.
- 3. Verificar no programa de Engine de regras, CD0024, se há alguma regra de filtro de notas fiscais de saída (conforme tópico **FILTRO DE NOTAS FISCAIS E CONVERSÃO DA NATUREZA DE OPERAÇÃO**).
- 4. Executar o programa CD9125, informando os dados da nota fiscal em questão.

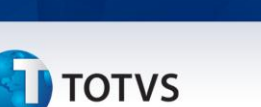

4 – Nota fiscal de entrada não integrou com o GFE.

- Solução:
	- 1. Verificar se o registro encontra-se na lista de 'Contingencias de integração', no programa CD0089. Em caso positivo, verificar o motivo e solicitar a integração do registro através do botão 'Integrar'.

**Datasul 11 x Protheus / SIGAGFE>**

- 2. Verificar se as APPC's referentes a cálculo e manutenção de notas fiscais estão acionadas (programa CD0089). Em caso negativo, revisar os parâmetros da aba integração e confirmar.
- 3. Verificar no programa de Engine de regras, CD0024, se há alguma regra de filtro de notas fiscais de entrada (conforme tópico **FILTRO DE NOTAS FISCAIS E CONVERSÃO DA NATUREZA DE OPERAÇÃO**).
- 4. Executar o programa CD9125, informando os dados da nota fiscal em questão.
- 5. Confirmar se a nota fiscal atualizou o estoque (RE0701a, aba integ. Sist., campo 'CE atualizado').

5 – Após aplicação do pacote de atualização do GFE, não aparece o método WSGFE na consulta da URL + porta + instancia através do navegador de internet.

Solução:

Finalizar todas as sessões do GFE e reiniciar o serviço appserver no servidor da aplicação.

#### <span id="page-20-0"></span>**11 Checklist de suporte da aplicação**

#### **Instalação/Configuração**

- 1. Verificar se o método WSGFE é apresentado na consulta da URL+porta+instancia pelo navegador de internet.
- 2. Testar conexão com o WebService através do programa CD0089.
- 3. Verificar se as transações EAI referente ao frete foram retiradas (botão "Configuração EAI", programa CD0089).
- 4. Confirmar se a lista de APPC's referente ao módulo de gestão de frete embarcador estão acionadas (botão "APPC's de integração", programa CD0089).

#### **Checklist de Verificações:**

- Identificar o funcionamento da integração:
	- o Para integração de informações do Datasul para o GFE:
		- Verificar existência de registros em "Contingências de integração" e a causa descrita.
		- Solicitar a integração do registro pelo botão "Integrar" e confirmar a integração ou erro.
	- Para integração de processos do GFE para o Datasul 11:
		- Executar novo pedido de atualização do processo no GFE e acompanhar integração através do monitor CD0433.
- Coletar evidências do mau funcionamento relatado pelo cliente
	- o Para cadastros e notas fiscais, comparar as imagens de telas de consultas do mesmo registro no Datasul 11 e no GFE.
	- o Para processos, solicitar o arquivo de log do CD0433 gravado no diretório temporário da sessão. Em caso de execução via RPW, solicitar o arquivo de log do CD0433rp gravado no servidor de execução.

 $\odot$ 

Este documento é de propriedade da TOTVS. Todos os direitos reservados

## **Datasul 11 x Protheus / SIGAGFE**

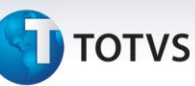

#### <span id="page-21-0"></span>**12 Anexos**

Anexo I – Relação entre o Datasul 11 e o SIGAGFE

#### **CADASTROS**

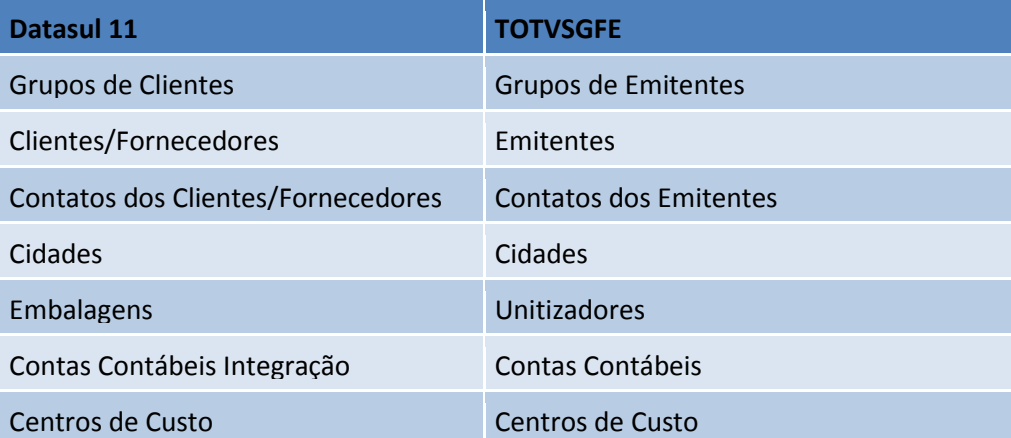

#### **DOCUMENTOS (Datasul para GFE)**

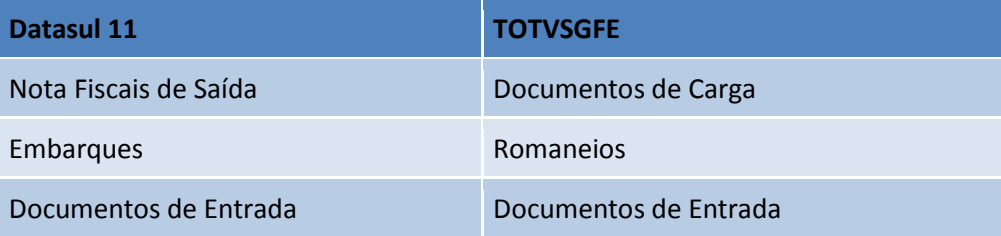

#### **DOCUMENTOS (GFE para Datasul)**

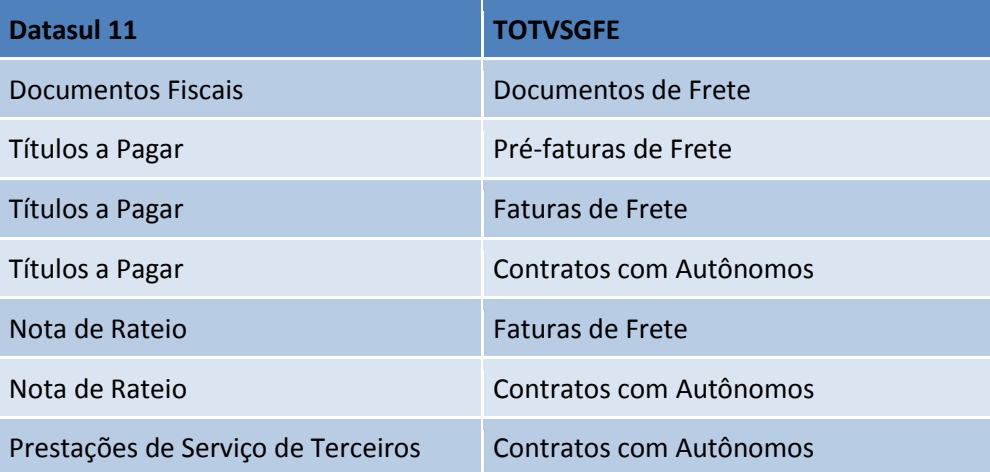

# **TOTVS**

#### ANEXO II - Lista de Programas evolvidos na integração

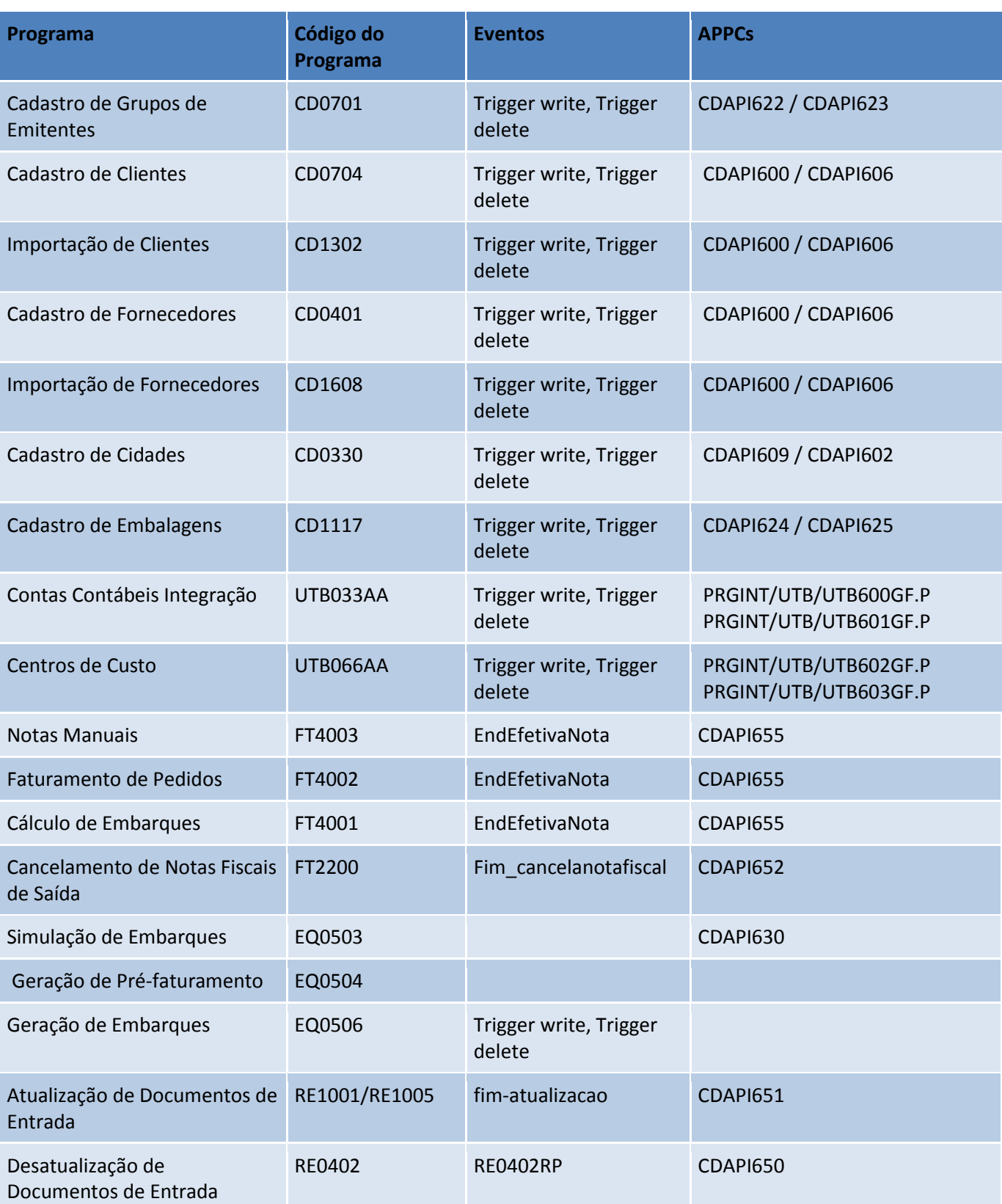

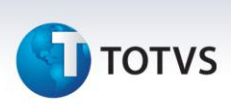

Anexo III – Programas sem correspondente no SIGAGFE e justificativa.

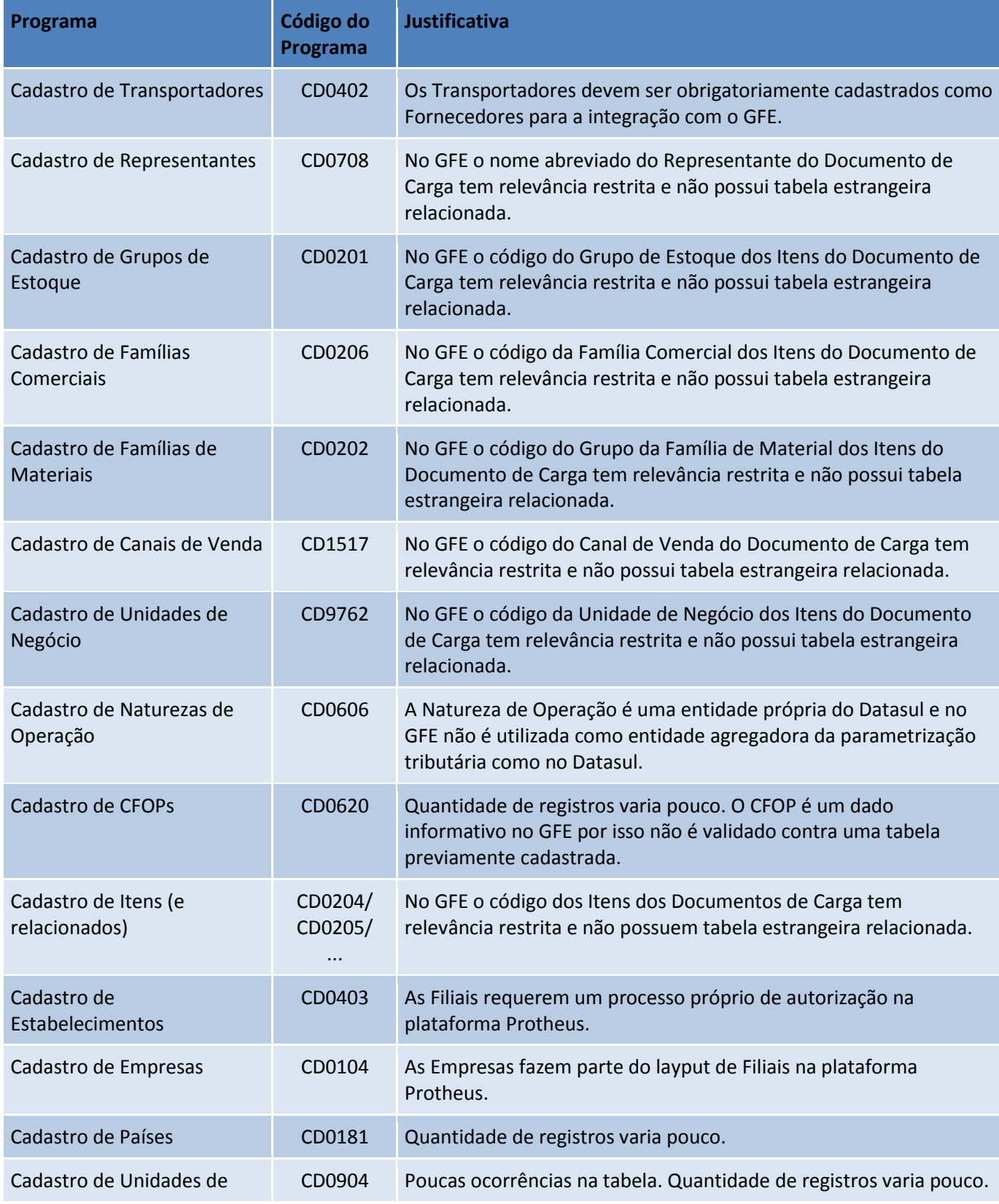

Este documento é de propriedade da TOTVS. Todos os direitos reservados. ©

# **Datasul 11 x Protheus / SIGAGFE>**

# **TOTVS**

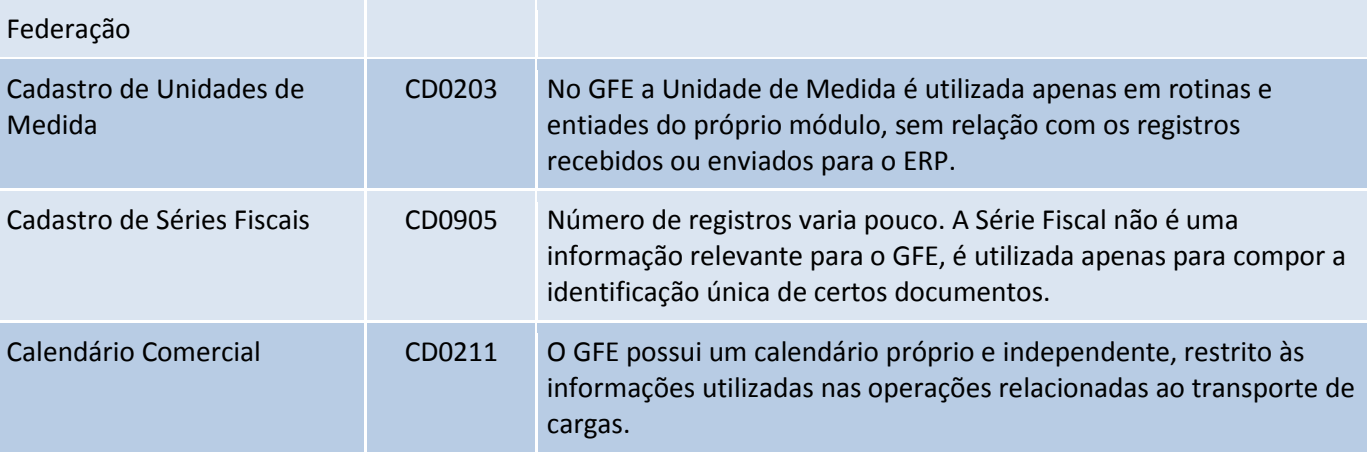

#### Anexo IV - Lista de APPCs

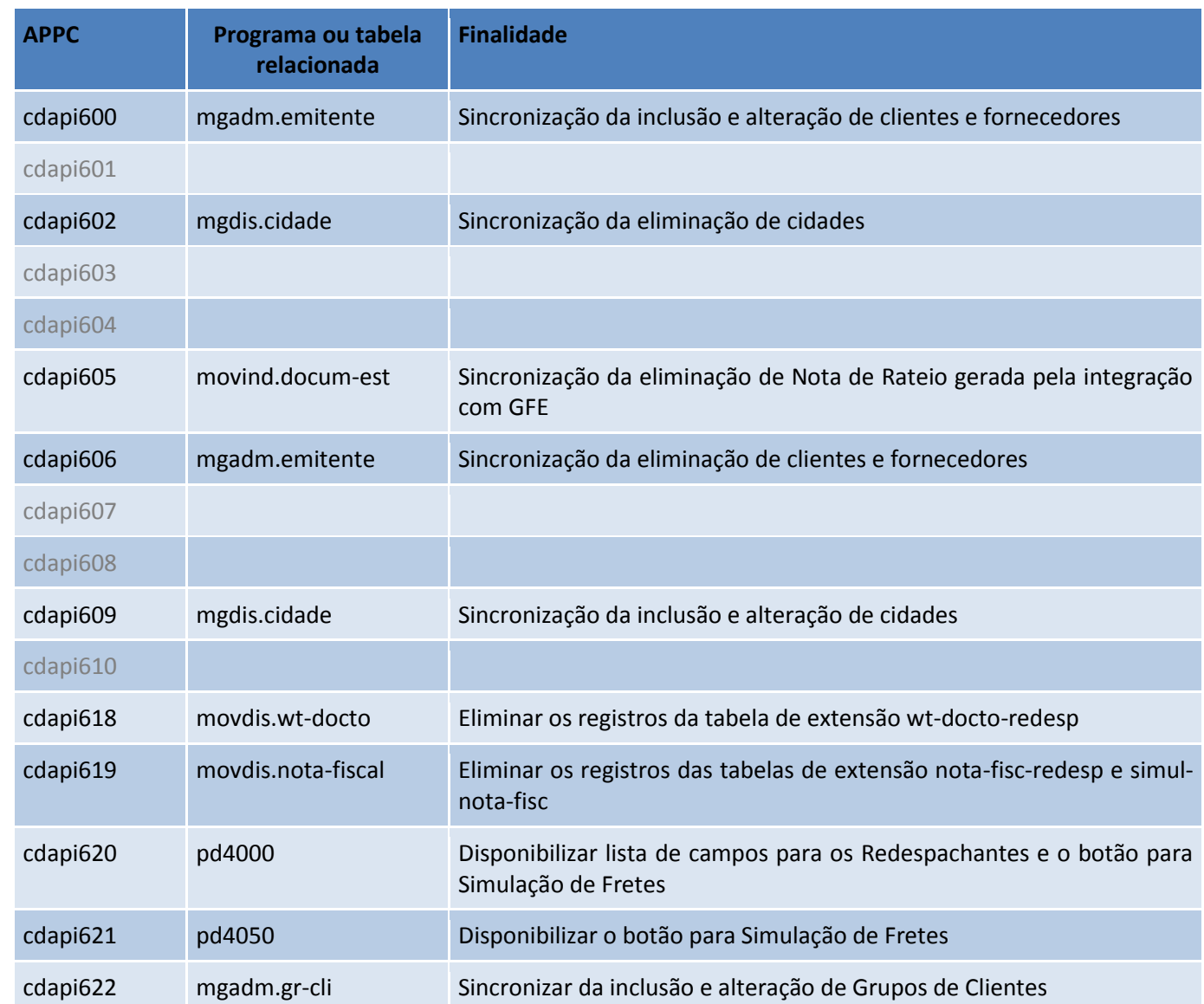

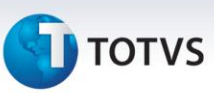

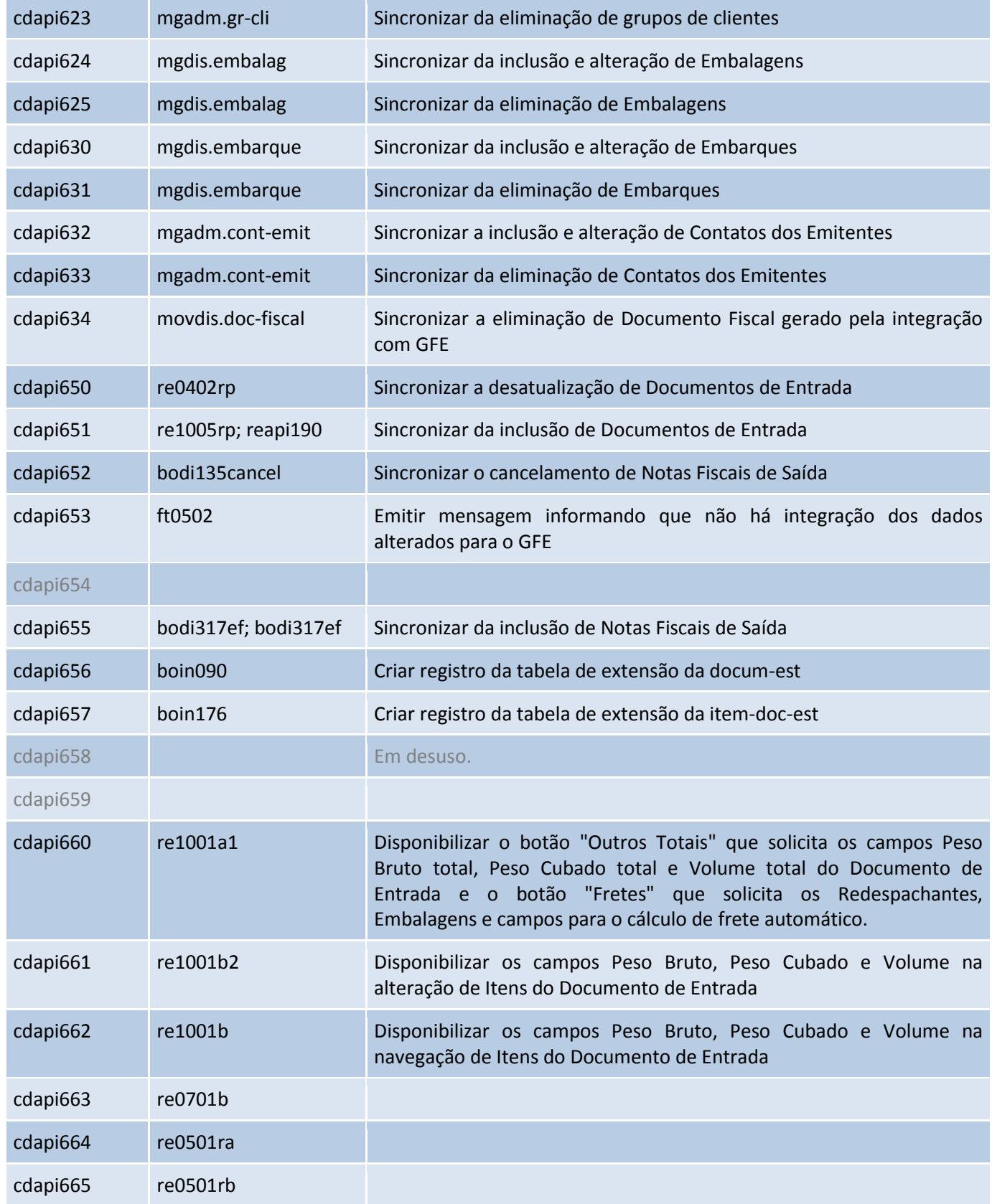

# **Datasul 11 x Protheus / SIGAGFE>**

# **TOTVS**

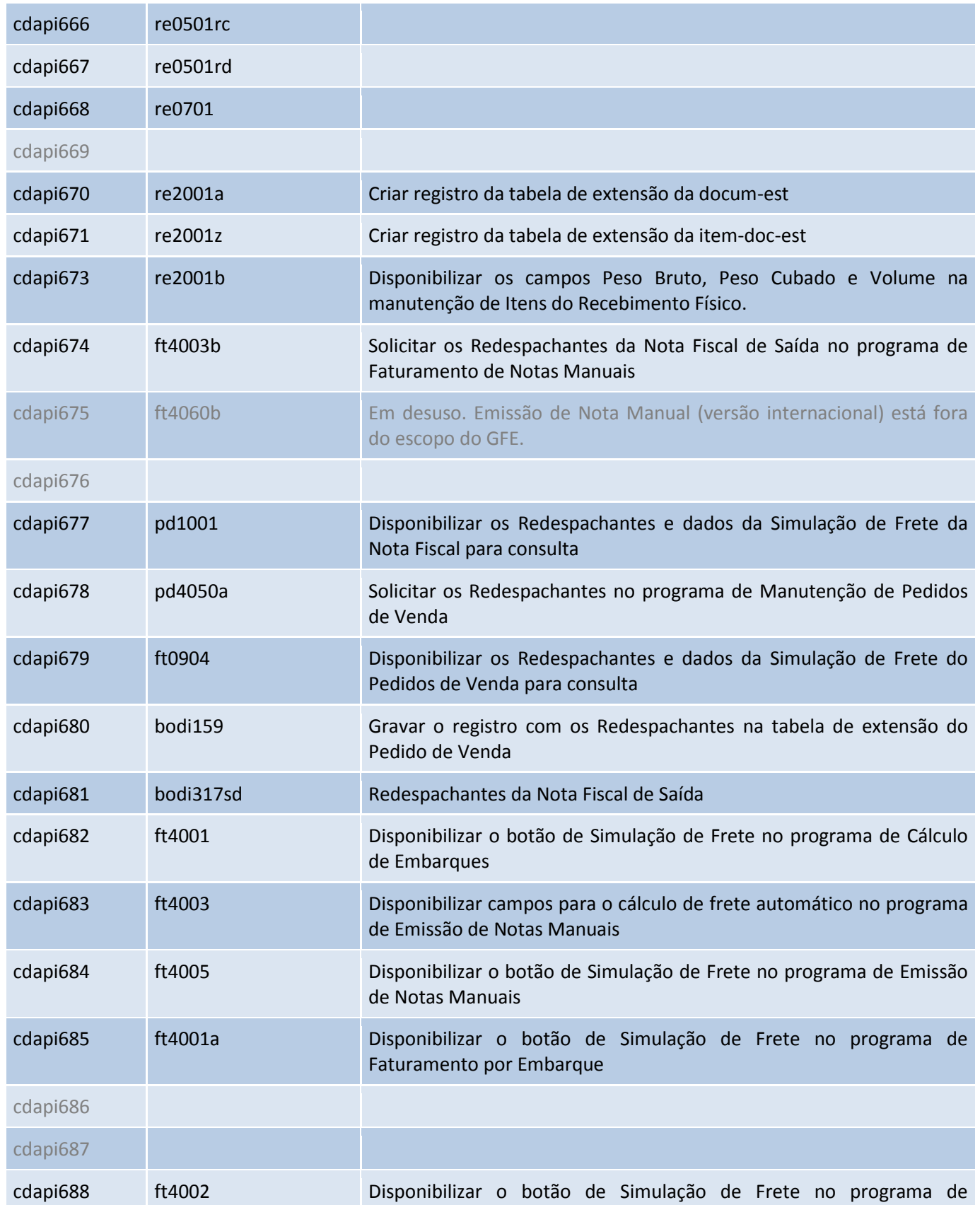

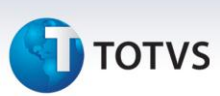

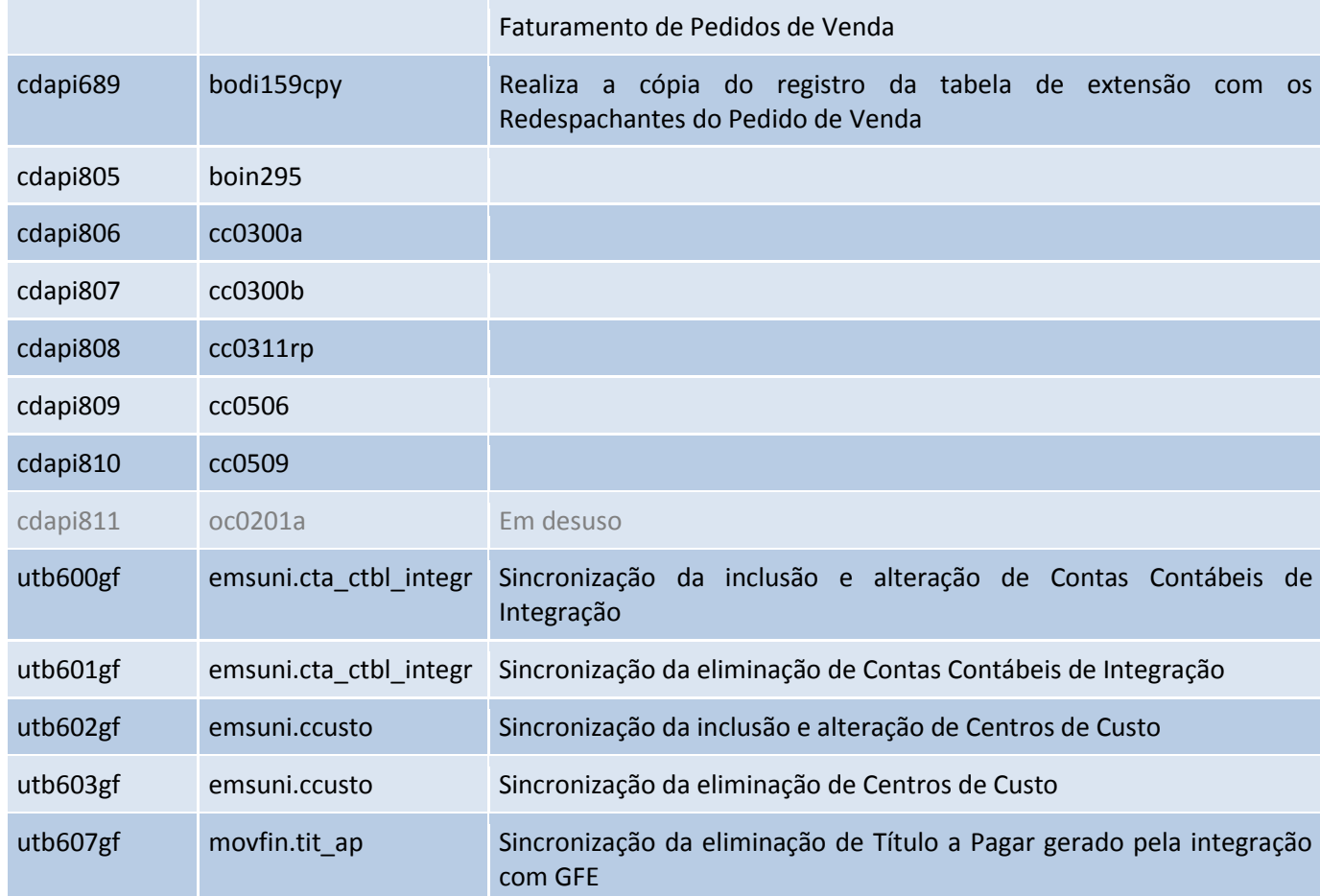